# **HERRAMIENTA MULTIMEDIA DE APOYO A LA ENSEÑANZA PRÁCTICA DE INSTRUMENTACIÓN ELECTRÓNICA**

S. Gallardo<sup>1</sup>, F. Barrero<sup>1</sup> y S. Toral<sup>1</sup>

1 *Departamento de Ingeniería Electrónica. Escuela Superior de Ingenieros. Universidad de Sevilla. España.* 

*El avance de las TIC y el empleo de herramientas multimedia para el aprendizaje asíncrono adquieren un nuevo significado dentro del nuevo marco del Espacio Europeo de Educación Superior. Éste introduce un cambio en el paradigma organizativo y educativo de la universidad con la incorporación de la nueva filosofía de crédito europeo. Este hecho nos motiva a crear un bloque de herramientas educativas que se adapten a la nueva filosofía y, entre ellas, una herramienta multimedia para aprendizaje asíncrono de instrumentación electrónica.* 

## **1. Introducción**

El desarrollo de las tecnologías electrónicas y de la sociedad de la información está impulsando la posibilidad de crear nuevos mecanismos de gestión y transmisión de contenidos y de información. Dentro de esta línea de investigación, se están desarrollando diferentes herramientas y entornos con objeto de integrarse dentro del nuevo marco del Espacio Europeo de Educación Superior [1]. El nuevo sistema de crédito europeo ECTS (European Credit Transfer System) modificará en breve los procesos de enseñanzaaprendizaje [2], [3].

Las tecnologías multimedia ofrecen una excelente oportunidad para motivar al alumno en el desarrollo de su aprendizaje. Sus posibilidades de animación e interactividad facilitan la participación activa del estudiante [4]. Además, las tecnologías multimedia ofrecen una excelente oportunidad para cubrir aquellas carencias formativas que atienden tanto a la falta de recursos materiales como a la falta de atención temporal de aquellos aspectos procedimentales que el futuro profesional universitario debe ser capaz de manejar y gestionar. Éstas, además, motivan al alumno en el desarrollo de su aprendizaje dado que sus posibilidades de animación e interactividad facilitan la participación activa del estudiante [4].

Siguiendo esta línea, este trabajo describe la creación de una herramienta multimedia asíncrona de ayuda a la docencia de una asignatura de instrumentación electrónica, el "Laboratorio de Instrumentación Electrónica" de 5º curso de Ingeniería de Telecomunicación de la Universidad de Sevilla.

## **2. Marco preliminar y estructura del Laboratorio de Instrumentación Electrónica**

 La asignatura "Laboratorio de Instrumentación Electrónica" se imparte, en la actualidad, en 5º curso de la titulación de Ingeniería de Telecomunicación de la Universidad de Sevilla. Se trata de una asignatura de laboratorio con una distribución de 7.5 créditos de carácter eminentemente prácticos. El contexto que le corresponde es el de una asignatura de carácter optativo perteneciente a la actual intensificación electrónica de entre las cuatro intensificaciones que abarcan el plan de estudios de dicha titulación.

La asignatura pretende introducir al alumno en los fundamentos de la instrumentación electrónica analógica y digital y su importancia como disciplina en el campo de la investigación y del desarrollo profesional como ingeniero.

Desde el curso 2005/06 se han efectuado una serie de cambios enfocados a redefinir (no necesariamente cambiar) los objetivos, estructura y contenidos, actividades y metodología, evaluación, etc. Cambios que persiguen una mejora en la calidad docente. Varias líneas de actuación se están persiguiendo en este sentido [5-11].

La asignatura, al tratarse de un laboratorio, será de carácter fundamentalmente práctico. Se estructura de la siguiente manera:

- $\checkmark$  Sesiones de prácticas en el laboratorio
- $\checkmark$  Presentaciones de temas de interés y empresas del sector
- $\checkmark$  Proyectos dirigidos de investigación, software o hardware

Se realizan dos bloques de prácticas, primera rotación y segunda rotación, constando cada una de seis prácticas. En un primer bloque del curso, a comienzos del mismo, los distintos grupos comienzan la primera rotación, con un total de seis prácticas, a realizar una cada semana, rotando la práctica a realizar en la próxima sesión. Igualmente, en la segunda rotación, se realizan un segundo bloque de prácticas, con la misma estructura. Las prácticas abarcan los fundamentos del manejo de la instrumentación electrónica, desde el análisis de multímetros analógicos fundamentales hasta la utilización de analizadores lógicos e introducción a la instrumentación remota.

La primera rotación consiste en prácticas donde el alumno es guiado en el manejo de la instrumentación electrónica, trabajando sobre distintos montajes. Existe un conjunto de 6 prácticas propuestas:

- $\checkmark$  Fundamentos de los multímetros
- $\checkmark$  Medida de impedancias y filtros
- $\checkmark$  Diseño CAD de placas
- $\checkmark$  Modulación AM
- $\checkmark$  Introducción al análisis lógico
- $\checkmark$  Osciloscopios analógicos y digitales

La segunda rotación consiste en prácticas en las que el alumno pone de manifiesto las destrezas adquiridas durante la primera fase. El alumno es más autónomo, fomentando la capacidad de tomar decisiones y analizar los problemas y sistemas a estudiar. Entre el conjunto de prácticas propuestas tendremos:

- $\checkmark$  Control de equipos empleando GPIB
- $\checkmark$  Generadores de función y amplificadores
- $\checkmark$  Reflectometría
- $\checkmark$  Telefonía
- $\checkmark$  Modulación FM
- $\checkmark$  Análisis de sistemas digitales

# **3. Objetivo, estructura y descripción de la herramienta**

El objeto de la herramienta desarrollada es el diseño e implementación de una aplicación multimedia que pueda emplearse como complemento de las clases prácticas de la asignatura y que permita al alumnado avanzar en sus conocimientos, a la vez que estudiar o repasar conceptos teóricos relacionados

con los temas estudiados y tratados durante la realización de las prácticas. Esta herramienta multimedia se ha desarrollado en forma de CD interactivo, utilizando para ello un software de animación de la firma Macromedia® denominado Director®.

El CD interactivo desarrollado se basa en la visualización de películas y animaciones que permiten al alumno introducirse en los conceptos básicos necesarios para la realización de diferentes prácticas anteriormente mencionadas. Para ello se han seguido las siguientes pautas de diseño:

- Descripción de los conceptos fundamentales de la asignatura relativos a la instrumentación y los sistemas sobre los que trabajar, para facilitar al alumno el acceso a este tipo de información en el desarrollo de las prácticas.
- Contenido estructurado. La transmisión, desde el punto de vista docente, del mismo contenido puede tener distintos resultados en función del modo en que se estructura y el orden en que se distribuye la información, por lo que es muy importante prestar una especial atención a la estructuración del contenido del CD.
- Material portable e interactivo. Se pretende desarrollar una herramienta asíncrona de enseñanza, que pueda ser utilizada por el alumno con total libertad geográfica y horaria, fuera de clase y al ritmo lectivo que se desee. Se busca una herramienta práctica en la cual el alumno no sea mero receptor de una información establecida previamente, sino que sea partícipe de la propia película: qué se transmite, cómo se realiza la transferencia de la información y cuando.

El CD se ha realizado con la herramienta Macromedia Director®. Este software nos permite crear elementos multimedia con relativa facilidad, a la vez que resulta un paquete software muy potente y versátil al permitir combinar imágenes, sonidos, animación, texto y contenidos en vídeo, todo en un único archivo ejecutable. Una de sus muchas cualidades es la gran calidad de reproducción de las presentaciones. La filosofía de Macromedia Director® responde a una herramienta de programación fundamentalmente visual, basada en objetos, cuyo lenguaje de programación se denomina Lingo. El trabajo desarrollado con Macromedia Director® se asimila a la realización de una película. De hecho, los cuatro pilares básicos de este software son: el escenario, el marcador, los guiones y los actores, al igual que en una obra de teatro o una película. A los actores se les confiere un rol mediante el guión y el marcador y esto sucede en un lugar, el escenario. El marcador (en anglosajón "score") es una tabla en la que se representa el momento en que cierto actor entra en escena. Los guiones (en anglosajón "scripts") son pequeños programas realizados en Lingo que se les asignan a los actores para especificar lo que deben hacer.

La interacción del usuario con la herramienta se realiza mediante botones de paso de página y menús que permiten avanzar en el contenido, cambiar de bloque temático y solicitar ayuda sobre el manejo de la propia herramienta. La presentación multimedia está optimizada para una resolución de 800x600 píxeles, compatibles con los monitores VGA convencionales, prestándosele especial atención al diseño gráfico de la presentación, para atraer la atención del usuario.

Cada una de las 12 prácticas desarrolladas en la asignatura se ha implementado como un movie principal, y a ellos se enlazan todas las aplicaciones necesarias para su funcionamiento. Posteriormente, los movies originales también son enlazados unos con otros, para poder navegar fácilmente a través de toda la herramienta sin necesidad de cerrar y volver a abrir ésta. La herramienta se divide en 4 subsistemas claramente diferenciados:

**Subsistema 1.-** Corresponde al material docente propiamente dicho. Es en esta parte en la que se desarrolla una secuencia de textos e imágenes necesarios para la adquisición de conocimientos relacionados con el manejo de instrumentos electrónicos. Además de la información docente, se ha introducido un acceso directo para poder descargar el archivo en formato .pdf., figura 1.

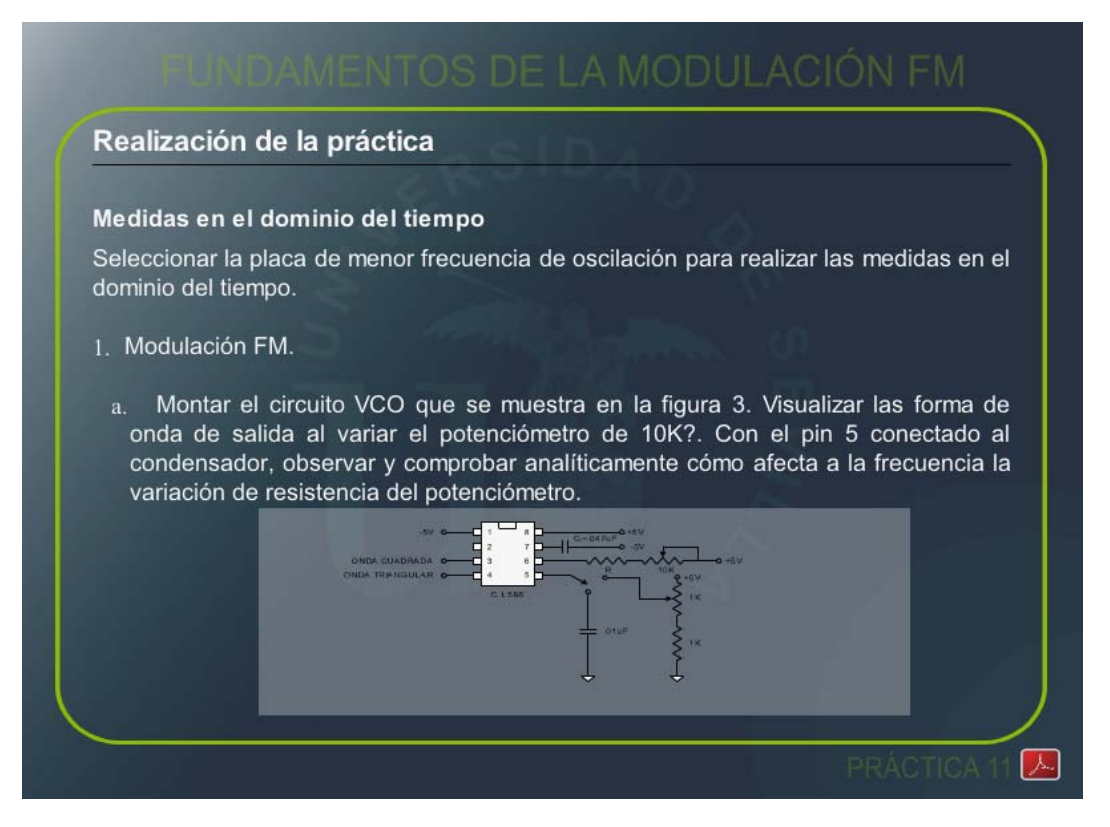

#### **Figura 1.** Escenario principal

**Subsistema 2.-** El segundo subsistema se corresponde con la barra de control de secuencia, situada justo en la parte inferior de la pantalla, figura 3. Esta herramienta consta de los botones típicos de un reproductor tales como: stop, play, pause, etc. Además se ha incorporado un hyperlink, es decir, un enlace a un sito web (en este caso a la web de la asignatura: edsplab.us.es/docencia/). Esta barra de control es dependiente de cada práctica, es decir, no es un enlace a la práctica. Esto e así debido a que se ha diseñado bajo el criterio de ampliabilidad de la misma, pensando en una futura ampliación de la barra de control con botones que guardan en memoria la secuencia seguida, botones que sean capaces de subir de nivel, etc., para lo cual es necesario que esté en el mismo fichero de la práctica.

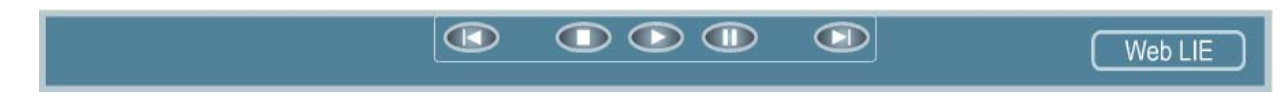

#### **Figura 2.** Barra de control

**Subsistema 3.-** El tercer subsistema es el correspondiente al menú principal, figuras 3 y 4, que constituyen en núcleo de la herramienta multimedia. Al ser un menú dinámico necesita una programación especial. Este menú es el centro de operaciones de la herramienta. Desde él se puede acceder a todos y cada uno de los archivos. Está dividido en cuatro secciones: la primera es la correspondiente a las prácticas de la asignatura; la segunda se corresponde a los anexos; la tercera a los datasheets; y la cuarta a los manuales. Todos los botones incluidos en el menú principal están programados para que respondan a eventos de ratón, es decir, en todo momento saben la posición del ratón en la pantalla, lo cual nos sirve para aplicar diferentes efectos a los botones tales como iluminación, aparición de texto de ayuda, etc. Estos efectos son muy importantes para dar la sensación de interactividad, pero sin olvidar de que se trata de una aplicación de carácter docente.

 El menú desplegable se ha realizado en un "movie" independiente ("menúdesplegable.dir"), lo cual le confiere unas características especiales. Para empezar es necesario citar que este menú es común para toda la herramienta, con lo cual es mucho más ventajoso realizar un movie para toda la aplicación que un movie para cada uno de los escenarios que componen la herramienta. En segundo lugar y pensando en futuras modificaciones, si hubiese que añadir algún elemento al citado menú, bastaría con hacerlo en el movie "menudesplegable.dir", con la posterior actualización automática de toda la herramienta. Más adelante explicaré con mayor detenimiento el funcionamiento de este tipo de link to external file.

**Subsistema 4.-** Por último nos encontramos otro menú, situado en la parte inferior derecha de la pantalla, figura 5. Este menú se corresponde con un índice por prácticas, para poder acceder directamente a cada uno de los puntos más importantes dentro de cada práctica. Al igual que el anterior es un menú desplegable. Para realizarlo también se ha usado la técnica anterior (link to external file) debido a que presenta una serie de ventajas que comentaremos más adelante.

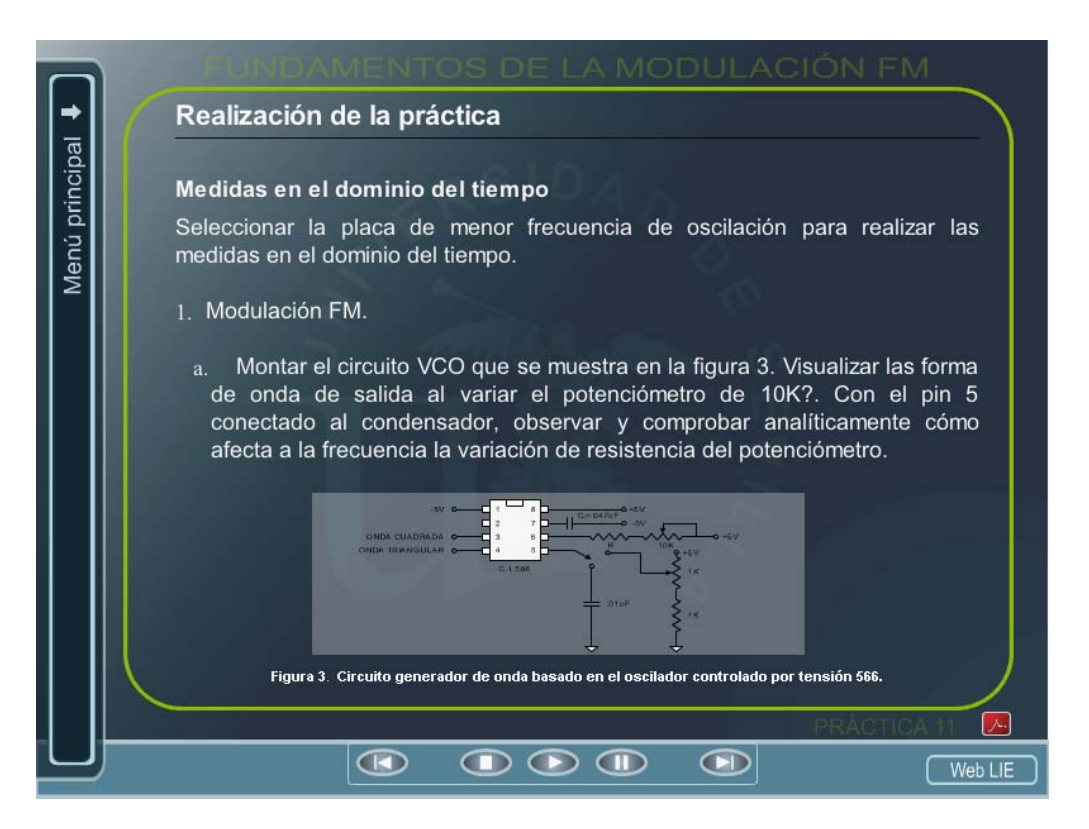

**Figura 3.** Menú replegado

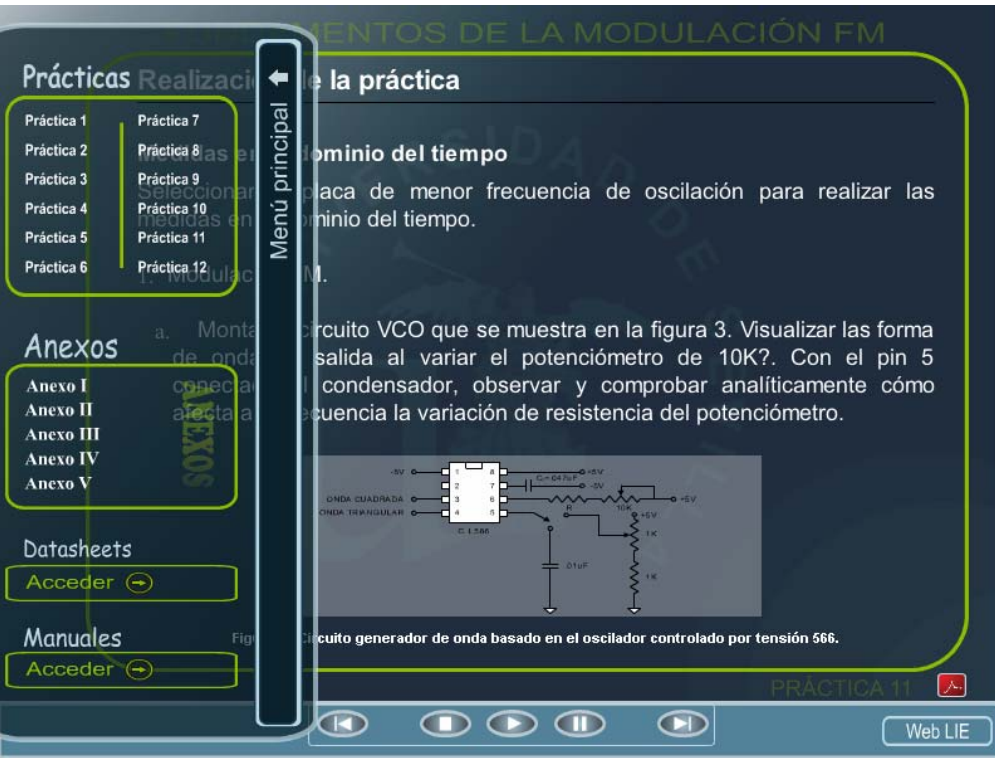

**Figura 4**. Menú desplegado

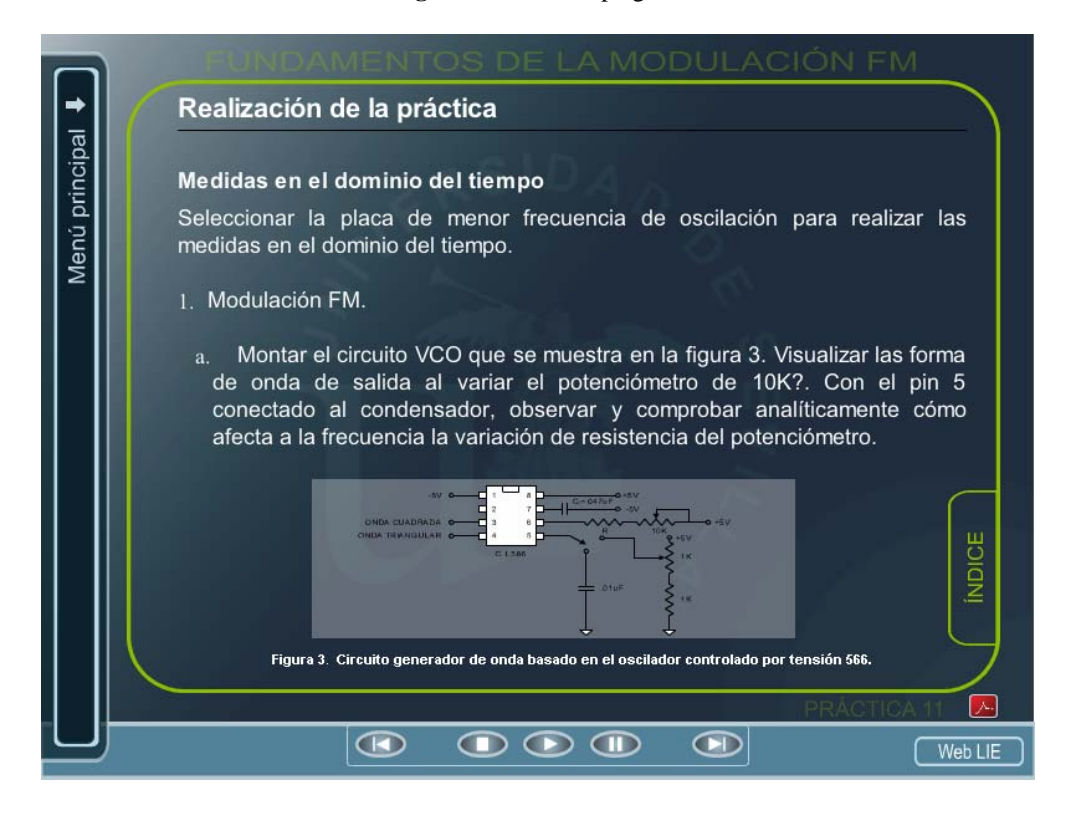

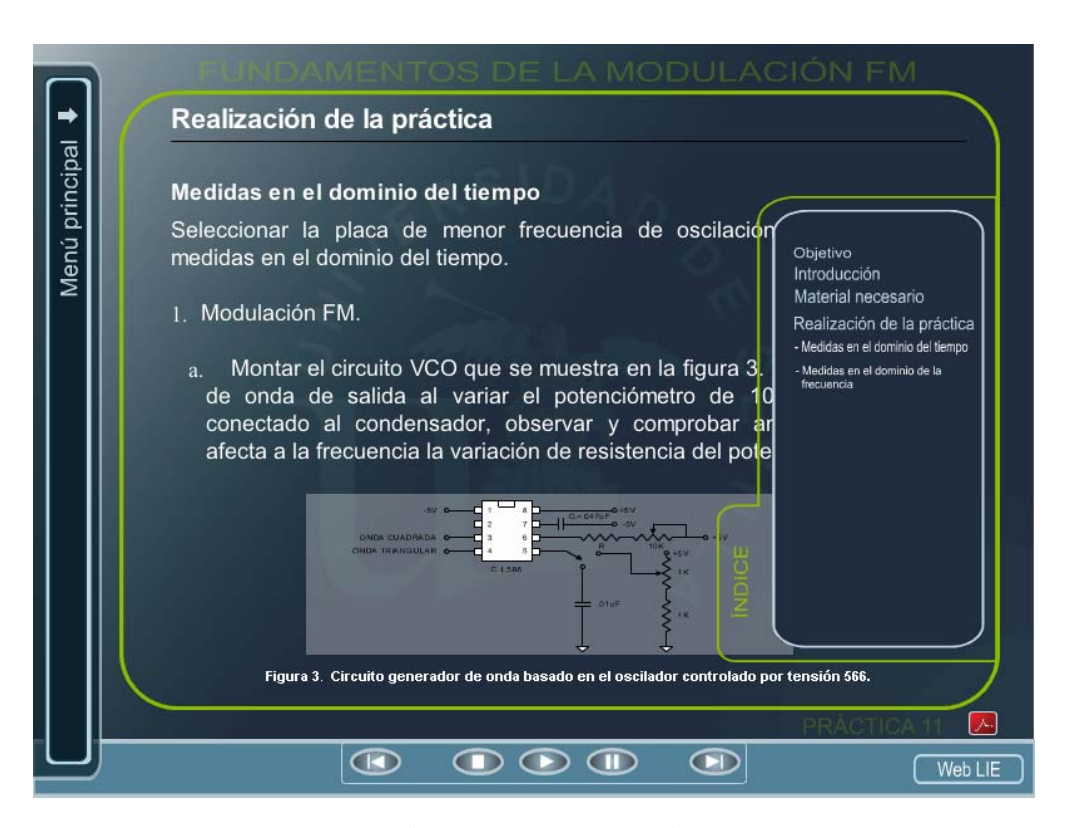

**Figura 5.** Arriba: Índice replegado. Abajo: Índice desplegado

# **4. Conclusiones**

La realización de este CD multimedia es un paso más hacia la renovación de los métodos pedagógicos, para adaptarlos a las nuevas tecnologías y a los cambios sociales y de costumbres que éstas empiezan a traer consigo, asociados a la asignatura "Laboratorio de Instrumentación Electrónica", de quinto curso de Ingeniería de Telecomunicación en la Escuela Superior de Ingenieros de Sevilla. Por supuesto, es muy difícil prever la forma que adoptarán las herramientas educativas a largo plazo, aunque no parece muy arriesgado afirmar que el camino que se ha seguido realizando esta herramienta electrónico se generalizará en unos años, a la hora de plantear la metodología docente de cualquier asignatura.

El CD multimedia diseñado pretende servir de complemento y ayuda a las clases prácticas impartidas por el profesor de la asignatura. En la mayoría de las asignaturas asociadas a las carreras técnicas, el tiempo y los recursos dedicados a las asignaturas suelen ser insuficientes, dado el volumen de información que se debe transmitir, para garantizar la asimilación del temario por parte del alumnado. Por ello, y una vez que la tecnología lo permite, una ayuda y apoyo a la docencia como puede ser este tipo de material didáctico es casi imprescindible.

Como futuro trabajo, comentar que este CD se está completando con la integración de dicha herramienta en una plataforma de gestión de contenidos asociada a la asignatura y que se basa en Moodle.

### **Referencias**

- [5] S. Toral, F. Barrero, M.R. Martínez-Torres, S. Gallardo, J. Lillo. Implementation of a Web-Based Educational Tool for Digital Signal Processing Teaching Using the Technological Acceptance Model. IEEE Transaction on Education, Vol.48, NO.4, pp. 632-641. Noviembre de 2005.
- [6] Communiqué of the Conference of Ministers responsible for Higher Education, "Realising the European Higher Education Area", Berlin, September 19th, 2003.
- [7] Joint declaration of the European Ministers of Education, "The European Higher Education Area", Bologna, June 19th, 1999.
- [8] Cairncross, S., Mannion, M., 2001, Interactive Multimedia and Learning: Realizing the Benefits, Innovations in Education and Teaching International, vol. 38, n. 2, pp. 156-164.
- [5] Lillo Moreno, A.J., Gallardo Vázquez, S., Toral Marín, S.L., Barrero García, F.J., "Laboratorio multimedia de procesamiento digital de señal usando en TMS320C3X DSP Starter Kit". Tecnologías Aplicadas a la Enseñanza de la Electrónica. TAEE 2004, 2004, Valencia, España.
- [6] Gallardo Vázquez, S., Lillo Moreno, A.J., Toral Marín, S.L., Barrero García, F.J., "Resultados obtenidos en la aplicación de una herramienta multimedia como complemento docente en una asignatura de procesadores digitales de señal", Tecnologías Aplicadas a la Enseñanza de la Electrónica. TAEE 2004, 2004, Valencia, España.
- [7] Gallardo Vázquez, S., Lillo Moreno, A.J., Martínez Torres, M.R., Toral Marín, S.L., Barrero García, F.J., "Diseño de una metodología docente mediante el uso de la técnica de los mapas conceptuales", Tecnologías Aplicadas a la Enseñanza de la Electrónica. TAEE 2004, 2004, Valencia, España.
- [8] Colodro Ruiz, F., Aracil Fernández, C., Gallardo Vázquez, S., Luque Estepa, A., Portillo Guisado, R.C., "Innovación y desarrollo de la calidad de la enseñanza universitaria", La formación del profesorado universitario, Vol. 9, pp. 127-149, 2005.
- [9] Barrero García, F.J., Gallardo Vázquez, S., Lillo Moreno, A.J., Toral Marín, S.L., "Herramienta multimedia de ayuda en la impartición de un laboratorio de procesadores digitales de señal (DSPS)", PixelBit, 25, 2005.
- [10] Toral Marín, S.L. y otros, "Determinación de las variables de diseño en el desarrollo de una Herramienta de Elearning", PixelBit, 27, 2006.
- [11] Gallardo, S. y otros, "Empleo de las tecnologías móviles en la enseñanza práctica de asignaturas técnicas. Un caso real: El laboratorio de Instrumentación Electrónica", PixelBit, enviado, 2005.